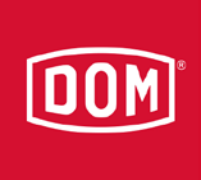

## ELS Protector

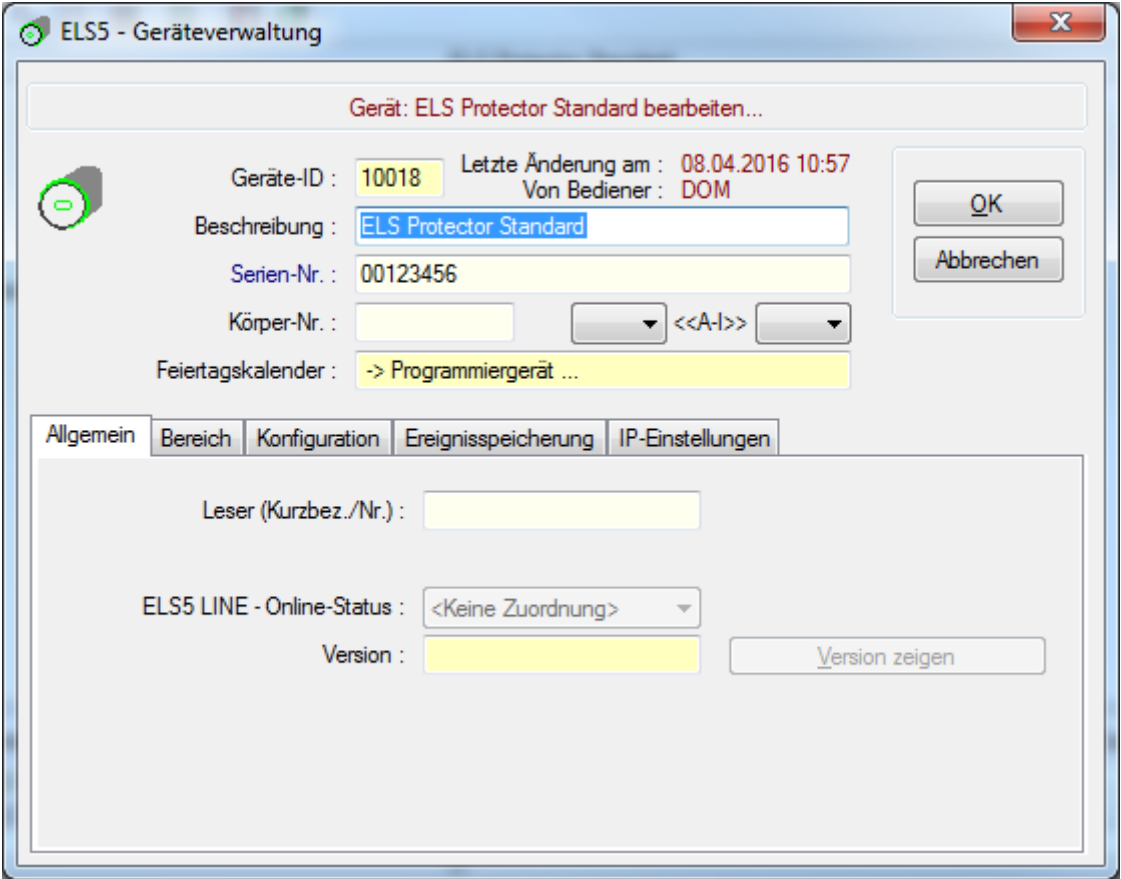

Soll in einen ELS AccessManager (Typkennung: 36) umgeändert werden (durch Eingabe der Serien-Nr. des ELS AccessManagers)

Vorgehensweise:

Serien-Nr. des ELS AccessManagers im Feld: Serien-Nr. eintragen.

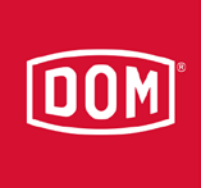

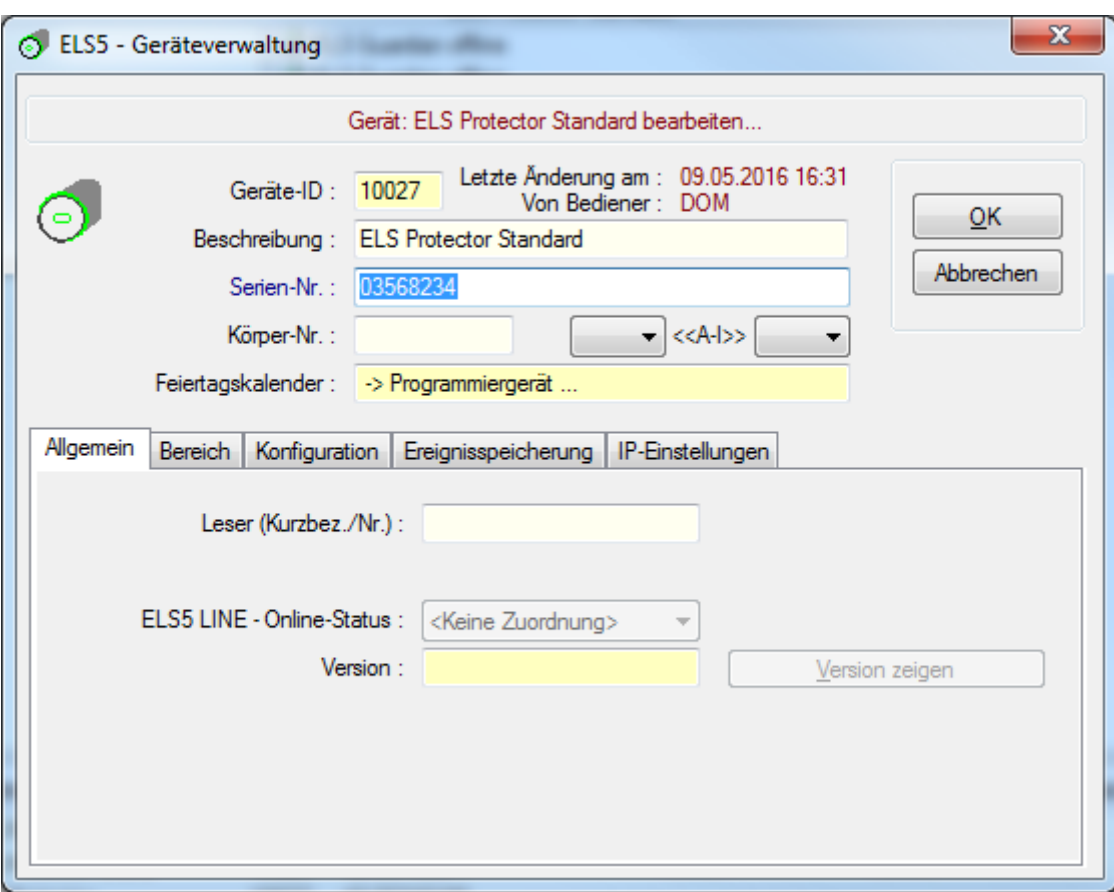

Nach Bestätigung der Sicherheitsabfrage wird folgendes Fenster angezeigt

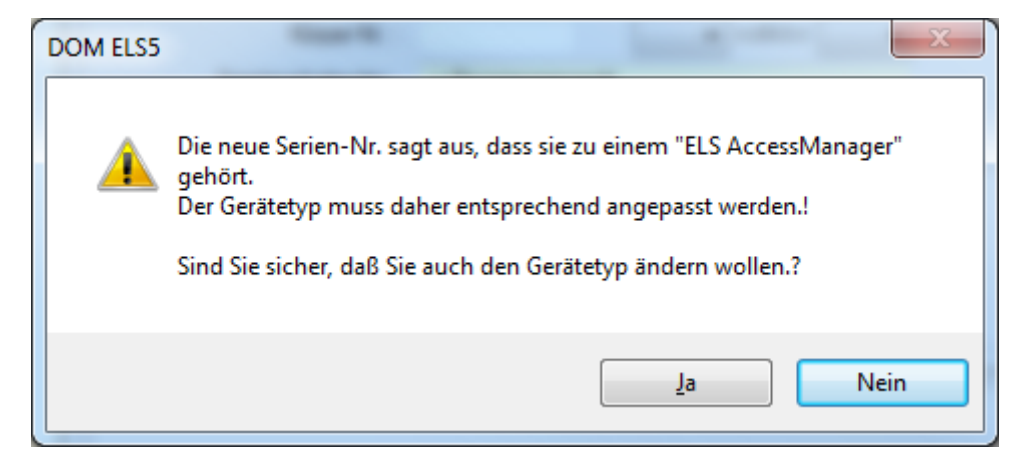

Nachdem mit "Ja" bestätigt wurde, wird aus dem ELS Protector ein ELS AccessManager

Seite 2 von 2 dom-group.eu